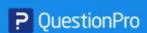

## WEBINAR

## How to use survey logic to optimize respondent experience

(1) Monday, 31th Aug, 2020 | 1:00 PM CDT

## **SPEAKERS**

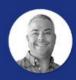

Dan Fleetwood
President, Research and Insights
Platform, QuestionPro

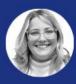

**Crystal Wiese**Director, Marketing, QuestionPro

Crystal Wiese: Okay, Dan, do you want to get started.

Dan Fleetwood: Sure, happy to great

Dan Fleetwood: All right, great. Thank you. Crystal.

Dan Fleetwood: This is what we both look like. And so I'm the

Dan Fleetwood: President of the research and insights platform here at question pro crystal heads up marketing. So we're excited to bring this webinar to you today, you'll heal from

Dan Fleetwood: It from Crystal, a little bit later during our q&a section. She'll be helping me run that, but

Dan Fleetwood: In the meantime, let's get started with the webinars. So the question for research platform. Just to reiterate,

Dan Fleetwood: Is a suite of tools from surveys communities audience to also services and partnerships.

Dan Fleetwood: That allow you to get your insights done that you need to. So from powerful survey platform that includes custom point

Dan Fleetwood: Click logic advanced question types. Everything you need to drive insights communities. We have a full

Dan Fleetwood: fully baked communities platform where you can manage and maintain a hyper engaged community of your brand's top promoters.

Dan Fleetwood: And co create with them. There's qualitative and quantitative insights there as well. And just a little bit of a sneak peek or

Dan Fleetwood: Kind of an FYI. We are going to be releasing video discussions later this month. So that is part of our communities module, but it's something that we're definitely excited about.

Dan Fleetwood: And then if you need people to take your survey we can find them and we have panels that we use for

Dan Fleetwood: Audience and so definitely if you haven't used our audience platform. I would recommend

Dan Fleetwood: Giving us a try. We can give you great deals on that as well. And then services and partnerships. So if you need some help with your projects.

Dan Fleetwood: You want to do a jam. Let us know we can do everything from programming to reporting.

Dan Fleetwood: With that, let's get right into it. So today I want to talk about survey logic, and we'll talk about why respondent experience matters. We'll talk about

Dan Fleetwood: The different types of logic available inside of the question pro platform. How to enhance respondent experience benefits. Then I'll jump into a live demo where I'll show you we can find some of these different logic types and then also briefly how to use them.

Dan Fleetwood: So why responded experience matters. Obviously with logic, there's many reasons for it, one to ask respondents to answer questions that are relevant to them.

Dan Fleetwood: We'll get into more later but you know terminating responses randomization block randomization and so forth. There's many different types of logic there. But essentially what we see is it

Dan Fleetwood: Leads to a lower dropout rate and higher completion rate. So this is something that I think every survey wants

Dan Fleetwood: That people that come into the survey and they qualify to take it are completing it and this is because you're asking those folks relevant questions to them. And so they're more likely to complete it.

Dan Fleetwood: Honestly sponsor responses equal better data collections. So we want to reduce bias. We want the best data collection possible so

Dan Fleetwood: This gets at the heart of that and then reduce helps reduce respondent fatigue. So we all know that survey length definitely is a factor.

Dan Fleetwood: And by using logic, you can take people into the correct path. So it reduces the fatigue that they have when they're taking a survey helps reduce length as well.

Dan Fleetwood: And then increases respondent loyalty if if there's a well crafted survey with good logic options.

Dan Fleetwood: They'll be more likely to take that survey again in the future, especially if you're surveying to maybe it's your members or your customers and you have a list that you're frequently survey. Want to make sure that

Dan Fleetwood: This is paramount so that they continue taking that you do get those high response rates over time.

Dan Fleetwood: So some smart survey best practices here. So before you can do this before you're programming your survey or

Dan Fleetwood: You're kind of mapping it out just to make sure. Check to see if logic is available for that question type most questions with inside of the question pro platform have some logic capability.

Dan Fleetwood: Obviously, some have other capabilities, depending on the question type and so forth like a select one might have a few different logic options than a multiple choice matrix, etc.

Dan Fleetwood: And map it out. So we see some of the best surveys inside of question pro that are created.

Dan Fleetwood: Have the logic and criteria mapped out ahead of time whether that is a floater logic criteria is already thought of when

Dan Fleetwood: You have developed the survey. And so it makes it easier. The program in inside of question Pro, but it's mapped out

Dan Fleetwood: For good testing experience you can apply security or anti ballot box options. After the testing stages done. This will allow you to go into that link multiple times. So you're not having to constantly

Dan Fleetwood: Fight. Some of these different options where you can only take that survey one time.

Dan Fleetwood: And then set testing protocols, you have a multiple times before deployment, just to make sure that logic is set correctly and that it's performing it's taking the the correct paths that you want it to take so

Dan Fleetwood: This is, this can be done via obviously testing out the link, you can view logic flow charts and things inside of question pro as well. But these are four of the best practices that we see before actually launching a survey to make sure that your logic is set up correctly.

Dan Fleetwood: Oh, right. So the different types of logic that we have available within question pro and we'll, we'll definitely dive more into each one of these, but

Dan Fleetwood: I'll go over here and just kind of give you a roadmap of what we'll be talking about. So we have skipped logic compound ranching Show Hide questions. Show Hide options.

Dan Fleetwood: Quarter control dynamic comments extraction, which is actually one of my favorites scoring JavaScript logic and then logic we can update variables as well.

Crystal Wiese: I didn't realize, then

Crystal Wiese: Yeah, that it was that you could have a favorite type of survey legit.

Dan Fleetwood: Yeah, you can have a favorite type of everything.

Webinar: How to use survey logic to optimize respondent experience | Transcript Dan Fleetwood: Extraction is definitely one of my favorite well that or block randomization, it's, it's kind of a toss up but I'm Crystal Wiese: Good, good to know. I'll get you some Crystal Wiese: building blocks for you. Dan Fleetwood: should really get your favorite I'm surprised you don't have one already. Dan Fleetwood: So the extraction actually is one of our most popular logic options so we can automatically extract the selected answers into a follow up question. So, this can be done or Dan Fleetwood: Based on selected or those answers that are not selected. There's multiple different options that you can do here, but typically on extraction. It's those that are selected. Dan Fleetwood: And then compound delayed branching is useful for applying logic later on in your service you can base logic off of multiple different criteria. Dan Fleetwood: Previous responses, etc. And then apply that logic later in the survey to be branch to or skipped or even terminated. Question. Question randomization. So pick one set of questions out of, out of a block of questions to randomly.

Dan Fleetwood: Have each respondent answer those. So that's question randomization with inside of block. And we also block randomization, where you can set up multiple blocks of questions and then

Dan Fleetwood: Decide which ones are randomly shown. So this works well in different types of product concept testing and in addition to reducing survey length weekend randomly.

Dan Fleetwood: Show one or multiple blocks to respondent so you can reduce the amount of survey fatigue there as well.

Dan Fleetwood: Alright, let's get into each one of the different logic options and we'll go over it. Just so we all have a good frame of reference here, so skip logic. This is what I would call your most basic logic, where you can

Dan Fleetwood: Essentially, select what an answer option, what you wanted to do. You wanted to terminate you wanted to jump to a question.

Dan Fleetwood: Later in the survey. You can also set up piping text here you can assign Custom Variables. I'll go over this in the demo, just to give a good frame of reference, but

Dan Fleetwood: Skip logic is, I would say the most you know basic type of logic that's definitely needed on on the majority of service.

Dan Fleetwood: Compound branching. So we meant I mentioned this on the last slide, but

Dan Fleetwood: uses multiple values to customize the survey path. You can set conditions based on question or multiple parameters. Other questions as well.

Dan Fleetwood: And then you can apply those multiple criteria and conditions to to a question to get the logic that you need. Definitely more kind of takes skip logic and makes a little bit more advanced

Dan Fleetwood: Than we have Show Hide questions where you can show or hide questions based on previous answers so that you're only showing

Dan Fleetwood: Showing or consequently hiding these questions based on those so that way. Respondents if they don't

Dan Fleetwood: They can't answer a question or based on their previous responses. They don't need to answer that question, it'll hide it there.

Dan Fleetwood: And then you could do the same thing with with answer options as well so you can hide irrelevant answer options on a particular question. And you can do those based on different criteria that you can set inside of the survey.

Dan Fleetwood: We have dynamic comments. So this allows an open ended text box to be displayed dynamically. So if you have either let's say a single select or multi select question.

Dan Fleetwood: And based on if they select an answer you want to ask a follow up question maybe why did you select that.

Dan Fleetwood: It'll dynamically display below the question. So it's a good way to ask a follow up question without technically having to program and other question, and it makes it a little bit more interactive as well.

Dan Fleetwood: And then we have extraction. So we've talked a little bit about this, but you can create options for the following question automatically based on the selected answers.

Dan Fleetwood: There's many different types of extraction logic or question types you can extract into from rank order multi select there's a number and we'll definitely go over that here in a little bit.

Dan Fleetwood: And then we have scoring so you can apply a scores to questions and then

Dan Fleetwood: Either display an overall score. You can use logic based on scoring. So if they answer above a certain score. They get one path that they answer below a certain score. They get another path or you can

Dan Fleetwood: Based on that score. You can skip questions, you can do a number of different things with a with score and logic and it's it's definitely handy if you have

Dan Fleetwood: A quiz or different screening tests and you want to allocate points, you can have that total point value show up in the data set as well so

Dan Fleetwood: If you're doing any sort of assessment. It's a good way to keep track of the score automatically

Dan Fleetwood: And then we have JavaScript logic so used to generally if it's used if the native logic options within question pro aren't up to the standard or

Dan Fleetwood: You can achieve the logic that you want by those methods you can use JavaScript logic.

Dan Fleetwood: And with inside of question probably will be really covering that today, but just know that that is an option inside of the platform.

Dan Fleetwood: And then you can also use logic to update variables. So you can save respondent specific or general information.

Dan Fleetwood: You can use values in logic conditions of the following question to the side survey flow. You can store values in Custom Variables and then

Dan Fleetwood: Recall those later in the survey. It's almost like a kind of a copy and paste type thing you can do that with updating Custom Variables. And then again, recalling that later. So a number of different use cases for that.

Dan Fleetwood: So some other ways you can use logic and this is just a little bit of a recap here, but the seamlessly disqualify unrelated respondents. So if you're looking for.

Dan Fleetwood: People that like dogs and they don't say that they like dogs in a particular question. You can terminate them that you're only asking that survey of people who like dogs.

Dan Fleetwood: You can curate personalized experiences. So based on how how responded answered a particular question. You can take them down different paths.

Dan Fleetwood: That relate to their direct experience so you can make sure that the responded is answering the questions that are most relevant to them.

Dan Fleetwood: Streamlining your data set, which I think is a big key. So you're not asking irrelevant questions to respondents and, consequently, you don't have to

Dan Fleetwood: Clean up your data or making sure that you're not analyzing those responses will streamline that data set to make sure you have the cleanest data possible

Dan Fleetwood: And then it creates concise surveys right reduces the length of the survey, because not everyone has been asked each question and your tailoring that experience to each one of the respondents taking the survey.

Dan Fleetwood: Alright, so let's jump into a little bit of a real life example here, and we'll talk about pizza jerk. So Portland, Oregon pizza chain was looking to get restaurant feedback for locations.

Dan Fleetwood: So they conduct a customer satisfaction survey for a piece of pizza jerks restaurant experience. They want location comparison as well. How, how

Dan Fleetwood: Do customers from Portland compared to those in Beaverton, Oregon, and then they want to show or hide questions and answer.

Dan Fleetwood: Based off location rating of service and features, etc. So how would they go about this. So there's some best practices when

Dan Fleetwood: Thinking about logic setup and flow reporting to make sure that

Dan Fleetwood: All of this is thought out ahead of time. So there's the survey planning, which is obviously on the far left there and then some of the different steps underneath that would be to

Dan Fleetwood: identify segments to target right specific questions for each one of those segments and then map the logic or workflow externally, so could be

Dan Fleetwood: Watch location where you are, Ria Portland, OR Beaverton, and then how is your experience based on that you could ask, you know, some different follow up questions that

Dan Fleetwood: Get at the root if their experience was good or bad, and why it was so and then there's programming. So build all the questions in question pro

Dan Fleetwood: And then add logic and survey settings. Second, so that's the way that I have found in terms of practical application is

Dan Fleetwood: Get all the questions in there and then you can go back and apply the logic that seems to make the most sense and reduces the amount of I think errors that

Dan Fleetwood: That I've seen in some surveys that have been programmed inside of question pro and then apply those security settings like the ballot box stuffing and so forth. So after you've after you're done testing.

Dan Fleetwood: So you want to create a QA process for all logic applied to make sure that the path that

Dan Fleetwood: That you want a response to go down. Correct. And that they're not going down a irrelevant path.

Dan Fleetwood: Use real people to test the the survey. I think that's kind of the best way to go about it and then make all changes prior to the official launch. So making sure that you have that good testing process.

Dan Fleetwood: Handled before you actually launch the survey. So you're not having to change and

Dan Fleetwood: Change the survey after after launch, which can lead to messy data sets and then obviously one of the advantages of logic is to have a streamlined data set so

Dan Fleetwood: That'd be a little bit counterintuitive their analysis. So you want to create segment and filter based on the existing logic criteria. So you can create these different segments inside of the reporting capability.

Dan Fleetwood: Using essentially the same criteria that you would use to program logic, you can use some of those same criteria to do some analysis and segment.

Dan Fleetwood: And then reporting report on data collected based on those segments identified and the logic applied. So those would be some of the key segments that you identified early on, would be some of those key segments that then you can use to

Dan Fleetwood: Use in the reporting and then customize automated reports, based on the logic or segments. So you can do that based on the different logics and the different segments, you can customize the reporting there.

Dan Fleetwood: Alright, so let's jump into a live demo. And I will show you a few examples within question pro and where you can find it a little bit about how to set it up and then

Dan Fleetwood: We will bring it back after the demo for some live Q AMP. A. So that's where we're at in the webinar process. So what I'll do is I'll start out here and this

Dan Fleetwood: The server that I have called extraction. So here I'll show you some of the different logic that I was talking about. And then where you can find it. And so we'll have a good frame of reference here. So if I hit logic on this question. You can see in this drop down all of the different

Dan Fleetwood: Logic options that are available to me in this question, and this is prime. This is the majority of them actually so

Dan Fleetwood: Skip logic that's this year. So it's basic skip logic in terms of, you know, if they say football word I want them to go after that to a follow up question I want to terminate them.

Dan Fleetwood: I want to go to a thank you page and you can do that for each one of these options. If you're using piping, you can put in the piping text here that, then you would want to show up in the following questions.

Dan Fleetwood: And if you wanted to save these answers into a custom variable, you can do that here by selecting watch custom variable you want that value to be saved into

Dan Fleetwood: If there's a few things here that I'll show you that are that are really handy. Is that default branching so you can select that if none of no default branching is selected, you can

Dan Fleetwood: Have it automatically jump to a particular question or terminate the survey. So let's say you were looking for people that

Dan Fleetwood: Were football, baseball, basketball, you have particular questions you wanted to ask each one of those and Formula One or soccer. You wanted to terminate.

Dan Fleetwood: Well, rather than studying all these options. You can just come here and go to terminate survey and then will terminate for each one that doesn't have a logic option assigned to it.

Dan Fleetwood: And then there's branching randomized so you can limit the choices. So let's say there's different options here and each one has its own path.

Dan Fleetwood: But I don't want a response to go through all of those paths. I only want them to go through three. So maybe you would select three so randomly choose three of these three of the options that are selected and take them down those different paths.

Dan Fleetwood: And then compound delay branching. Let me jump back here. I'll go jump into another question type there to go down to

Dan Fleetwood: To show you compound delayed branching. But if we jumped to extraction logic here. This is where we can set up extraction logic. So

Dan Fleetwood: You can go into extract, and this is where you can select

Dan Fleetwood: What you want the, what you want to extract into the following question. So do you want to select the choices that not select the choices.

Dan Fleetwood: You want to display choices not displayed choices or do you want all choices.

Dan Fleetwood: To be extracted and then here's where you can select the question types. So as I mentioned earlier, there's a multitude of different question types available to that you can extract into

Dan Fleetwood: And you can even do like extraction on and strap on instruction. So no double extraction essentially is another option that you can do.

Dan Fleetwood: You can you can extract into a single select multi select a drop down single roll multi-role American put email address and so forth. So

Dan Fleetwood: Many different types of extraction logic here that you can do. And I think I've set a record for the number of times I said extraction in the last minute, so

Dan Fleetwood: For anybody who's keeping score that's there, too. So that's extraction logic and then to set that you would set that up again and then

Dan Fleetwood: Under that section and then from there, you would just hit Save extraction logic and then it automatically creates the question so

Dan Fleetwood: Here I have one already set up what this question is what's the following sports. Do you like and then based on answer options that are selected here.

Dan Fleetwood: This rank order will show up for the options that were selected like you can rank your top choice of those selected so you can do sort of an aided and unaided awareness there too. Or you can

Dan Fleetwood: Based on the

Dan Fleetwood: Answer option selected, then you can rank those options. So a couple different things you can do.

Dan Fleetwood: With extraction and then you can even do extraction on on instruction as well. So you have, what are the following pets have you owned dog, cat rabbit snake or horse turtle. What's your favorite pets and then have your favorite pets rank those pets. So

Dan Fleetwood: Kind of a double extraction that you can do there. You can see this extraction on extraction code there. So that's something you can do. Let me jump into another survey here that I have that I'll show you.

Dan Fleetwood: Some different block randomization question randomization and so forth. So this survey has different blocks. Now, depending on your license type you may not have blocks blocks are available on the research edition license type and

Dan Fleetwood: That may be why you've never seen blocks before if you want

Dan Fleetwood: If you want to use blocks, you do need to be on the research edition, which we can obviously help you out with

Dan Fleetwood: But anyway, so blocks here. You can do a number of different things. So each one of these blocks has different amounts of questions and I'm so consumer confidence is one block which has seven questions.

Dan Fleetwood: Life and the time of Corona has six questions seven and so forth. And I can do a number of different things here. So,

Dan Fleetwood: Based on these questions here I inside of this block I can randomize the questions within the block so

Dan Fleetwood: I can randomly display all the items from list. The list below I can randomly display. Maybe I want to display to questions from the list below.

Dan Fleetwood: Or I don't want to display any of the items so you can randomize the questions within a block by doing these different options here as well.

Dan Fleetwood: And then another thing that you can do is we have blocked flow logic as well so you can add logic to particular block so I can add logic here, I can say if a question is answered a certain way. If a system variable is

Dan Fleetwood: Has a certain response to it geolocation if they came from a particular email list or they have a device type

Dan Fleetwood: I can choose what I want to do with these different blocks so I can easily. You know, drag the different blocks inside here and you know only apply the logic of those blocks here.

Dan Fleetwood: I can. You can do a number of different things here and this one again is on for is for each one of these different blocks to have logic, based on the at a block level there.

Dan Fleetwood: Okay, so if I come into one of these questions. You can see here that these are all matrix questions. I'll show you. Let's see. Let's get to it.

Dan Fleetwood: Okay, so this little logic here and there's compound delayed branching, which I can set of criteria.

Dan Fleetwood: And I can basis off all of those different options as well. So if I want to base it off a question, let's say, you know, going back to question one.

Dan Fleetwood: And this question is overall. How well are things going in the different areas of your life. So let's say I want to create this great here that answer.

Dan Fleetwood: Seven to

Dan Fleetwood: Like, then if the criteria is met, then

Dan Fleetwood: We can apply this logic here, you can add additional criteria. So if you want multiple criteria are different.

Dan Fleetwood: You can add those sorts of things. So if they did, maybe they answered a certain question, a certain way and they were have a certain device, you can do that as well and then apply that compound branching

Dan Fleetwood: And then if the criteria is met. You can choose to. What do you want to do. Do you want to skip. Do you want to terminate. You can do those different things to apply.

Dan Fleetwood: That logic from previous answers system variables information that you have carried into the survey, you can apply that logic there as well. So a little bit. A little bit more advanced than skip logic, because you can base it off those the certain set of criteria there.

Dan Fleetwood: And then similarly, is the Show Hide question up question and then options as well so you can essentially set that same criteria. So based on the questions.

Dan Fleetwood: Based on how they answered a particular question. You can choose to show or hide questions as well. And the nice thing is once you create these the different criteria, you can use them again for

Dan Fleetwood: On multiple questions. So once you create a criteria one time you can save it and then you can use that criteria again on on other logic options or Show Hide options, whatever that might be. You can do you can save their criteria so you can easily use it again if you need to.

Dan Fleetwood: Alright, so I think those are the main types of logic options that I wanted to show if there's questions on others. We can definitely handle that.

Dan Fleetwood: In the Q AMP. A, or if you need me to go into something a little bit more in detail, I can do that as well. So just to recap.

Dan Fleetwood: Some of the next steps. So logic is available for all license types from the central advanced enterprise and research addition research edition and

Dan Fleetwood: I think the more you go up from essential to research addition more different types of logic options will be available to more advanced options so

Dan Fleetwood: That may be if you're an advanced or enterprise, you may not see some of the all of the all the logic options that are available in the research edition.

Dan Fleetwood: And then resources are available to you. So there's help file. There's video recordings, the slide deck.

Dan Fleetwood: You can always go on chat support if you have a customer success member or enterprise support, you can always

Dan Fleetwood: Have asked them questions about logic as well. And I'll give you some resources here and a little bit on some different areas where you can get more help if you need it and to get started. I would, you know, connect with your support, or sales to test out new features.

Dan Fleetwood: And if you like the Australian. Let me know what else you would like to learn. So we'll be doing these trainings. We've done some on you know logic and

Dan Fleetwood: Many others but if there's something that you want to know more about chances are, someone else does, too. So we definitely would love to get feedback on what else you would like to learn

Dan Fleetwood: And then with that. Any, any questions that have come in crystal that maybe I can answer, while we have a little bit of time here.

Crystal Wiese: Yeah. Um, so we have a few ones about looping logic.

Dan Fleetwood: Okay.

Crystal Wiese: Can I loop through the logic for multiple options.

Dan Fleetwood: You can, yeah. So if you have a multi select and then based on that you want to loop. Those people through additional questions based on their answers. You can do that so

Dan Fleetwood: If I go back to

Dan Fleetwood: Let's go back here and I can just

Dan Fleetwood: So everyone understands what I'm talking about here. So if I have this question. Which of the following sports. Do you like and I select football.

Dan Fleetwood: Baseball in Formula One I can then have a set of follow up questions that I want to look people through for each one. So, that that is definitely possible.

Dan Fleetwood: And I know I won't go into it today, but we do have a good help file on how to set up looping as well. So we make it really easy for folks to do that.

Crystal Wiese: That's awesome. Um, here's a good one. Is it possible to save rules across different survey. So if you

Crystal Wiese: Made a rule on one survey and then you try to use it again.

Crystal Wiese: In a new survey. Is that possible, or do you just have to

Dan Fleetwood: Yeah, it's on. It's on the server level. So you can you can see all of the different logic criteria that you've created on a survey here. If you go to use logic criteria and it will be listed out here so

Crystal Wiese: You can say you can't save it across.

Crystal Wiese: Not only purser me. Okay.

Crystal Wiese: Here we go. Can I show a custom page based on the score of the respondents

Dan Fleetwood: If you're using scoring yeah you can show a custom page. Like if you wanted based on that score to show on a page, you can

Crystal Wiese: You can set them. Okay, cool.

| Webi   | nar: How to use survey logic to optimize respondent experience   Transcript                         |
|--------|----------------------------------------------------------------------------------------------------|
| Crysta | Il Wiese: Um, what else we got there, not a time today.                                             |
| Dan F  | leetwood: It's probably because I was so clear in my explanation.                                   |
| Crysta | Il Wiese: Oh, so very                                                                               |
| Crysta | Il Wiese: riveting.                                                                                 |
|        | Il Wiese: hard not to interrupt the beaver tend to Portland because                                 |
|        | Il Wiese: The solution to that the survey question was, don't go to Beaverton.                      |
|        | leetwood: Okay.  Il Wiese: As somebody who's from Portland.                                         |
|        | ıl Wiese: And                                                                                       |
| Crysta | ıl Wiese: If, if you're stuck, while a plot. Okay. Stuck while applying logic to questions and need |
|        | vhere should I go. That's a good one.                                                               |
| Crysta | Il Wiese: Yeah, I want to help in the platform itself that you can do.                              |

Dan Fleetwood: There is. So if you click the Search button here. You can search for any help files or anything that you need to. So let's say it's like skip logic.

Dan Fleetwood: It'll bring up this box here that hopefully you can see, and then you can get help here as well. So there's different things there. You can also get support.

Dan Fleetwood: And that takes you to different resources if it's chat if it's phone, whatever it might be, if you have, if you have a support.

Dan Fleetwood: Person assigned to you or customer success manager definitely reach out to them. They can help as well. But each one of these help files you can search for and then you'll get instant help here as well. Cool. Yeah.

Crystal Wiese: That looks like all the questions for today. You were very clear.

And then

Crystal Wiese: And then I made sure we had a couple questions about if this is going to get sent out the

Crystal Wiese: recording and the slide deck will be sending out to everyone who

Crystal Wiese: Attended or registered and then you can forward that to your friends if they missed it as well. And then I'm going to jump in the drop in the chat channel where you can find all of our previous webinars, such as our extraction logic and even our

Crystal Wiese: survey questions and a few of the ones that Dan and I have done in the past. So I jumped that drop that into the chat window for

| Webinar: How to use survey logic to optimize respondent experience   Transcript                                                                                                    |
|----------------------------------------------------------------------------------------------------|
| Crystal Wiese: Anyone who need it.                                                                                                    |
| Dan Fleetwood: Okay, great.                                                                                                    |
| Crystal Wiese: Yeah.                                                                                                    |
| Dan Fleetwood: And then, and then one, one quick thing here before we wrap up.                                                                                                    |
| Dan Fleetwood: Anytime you see a question mark. You can always click on it and it brings up the associated helpful for that option. So you can see looping here. So if I click on this, it'll bring up the looping help file and then it tells you exactly how how to set it up in a few easy steps. |
| Crystal Wiese: That's great. I should probably spend more time in the platform.                                                                                                    |
| Crystal Wiese: Thank you so much, everybody. I really appreciate your time and Dan, thank you so much for                                                                                                    |
| Crystal Wiese: taking your time to teach us about survey logic.                                                                                                    |
| Dan Fleetwood: Absolutely. My pleasure.                                                                                                    |
| Crystal Wiese: Awesome. Thanks so much. Have a great day, everybody.                                                                                                    |
|                                                                                                    |